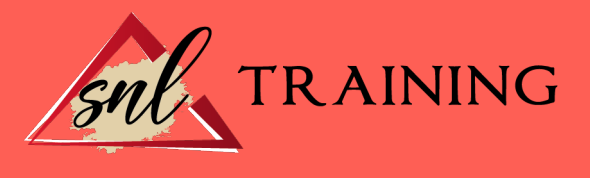

# Photoshop avanzado

Modalidad: Online

Duración: 28horas

## Objetivos:

Manejar y adquirir conocimientos avanzados sobre Photoshop, de manera que se mejore y perfeccione la realización de tareas de digitalización y tratamiento de la imagen.

## Contenidos:

#### Información de la imagen

Introducción. Modelos de color. Modos de color. Convertir entre modos. La paleta Historia. Datos en la imagen.

## Canales y máscaras

Introducción. Trabajar con canales. Canales de tintas planas. Las máscaras. Los canales alfa. Máscara de texto.

# Edición no destructiva

Introducción. Máscara de recorte. Máscara de capa y vectoriales. Capas de ajuste. Capas de relleno.

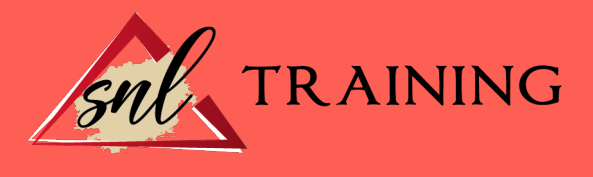

# Trabajando con capas

Introducción. Estilos de capa. Trabajar con estilos. Grupos de capas. Crear composiciones.

## Filtros I

Introducción. Los efectos de los filtros.

## El comando Transición.

La galería de filtros Deformar la imagen. Creación de motivos. Aislar un objeto.

#### Filtros II

Introducción. El filtro Licuar. Interpretar y pixelar. Filtros enfocar y desenfocar. Otros filtros. Plugins.

## Ajustar el color

Introducción. Calibrar los dispositivos. Gestión de color. Perfil de color de una imagen.

#### Obtener imágenes

L

Introducción. Escanear imágenes. Filtrar la captura. La cámara digital. Parámetros de impresión.

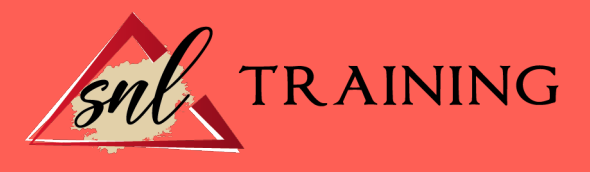

## Automatizar tareas

Introducción. Grabar y ejecutar acciones. Editar la acción. El comando Lote. Utilizar droplets. Comandos Automatizar.

## Efectos especiales I

Introducción. Reflejar imágenes. Transparencia de cristales. Fuego y humo. Gotas de agua.

#### Efectos especiales II

Introducción. Crear texturas. Botones transparentes. Diseñar objetos. Ambientes.

# Efectos especiales III

Introducción. Envejecer una imagen. Convertir en dibujo. Convertir en acuarela. Efecto de lluvia Presentaciones en PDF y conjunto de imágenes.

#### Efectos especiales IV

Introducción. Alinear y fusionar capas automáticamente Crear panorámicas Escala según el contenido Imágenes HDR

# Diseño de páginas web

í

Introducción. Preparar Photoshop. Comando Zoomify. Galería de fotografías Web.

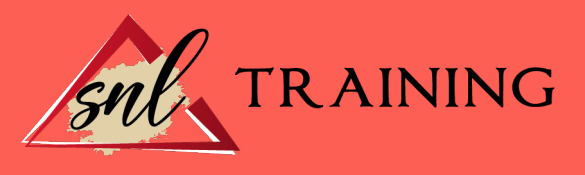

## Sectores en Páginas Web

Introducción. La herramienta Sector. Propiedades de los sectores. Guardar la tabla de imagen.

## Optimizar imágenes para la Web

Introducción. Optimizar imágenes GIF. Transparencia en GIF. Optimizar el formato JPEG. Simulación de transparencia en JPEG Optimizar el tamaño. Formatos WBMP y PNG.

#### Crear animaciones

Introducción. Animación sencilla. Trabajar con capas. Eliminación del fotograma. Guardar la animación.

# Trabajar con vídeo

Introducción. Modo de línea de tiempo en el panel Animación. Capas de vídeo. Animaciones cuadro a cuadro. Clonar en capas de vídeo. Utilizar imágenes principales

# Objetos 3D

Introducción. Crear objetos 3D. Trabajar con el panel 3D. Dibujo en modelos 3D.